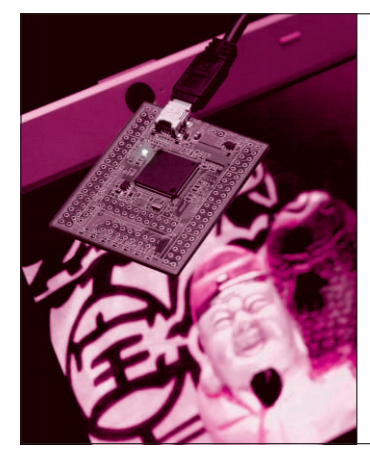

## 第4章 お話その4…ボタン一つで制御できる USB 端末を動かす パソコン側のプログラミンク

森田 義一 Yoshikazu Morita

パソコン側のソフトウェアでは、試作したUSB簡易測定器の計測全体の流れ を処理しながら取得結果をパソコンにグラフで表示します。IISBのプラグ・ アンド・プレイにも対応する方法も解説します

パソコン側のアプリケーション・ ソフトウェアの処理

試作したUSB簡易測定器のパソコン側のアプリケ ーション・ソフトウェアでは、以下のような処理が必 要です.

USB接続の自動認識(プラグ・アンド・プレイ) の検出

•アプリケーション・ソフトウェア本体 D-A変換値(8ビット)やA-D変換値(10ビッ ト)の計算とUSB通信を含む計測1回の管理. お よびデータ収集のための一連の計測管理

•グラフ表示

• USB機能

関数の呼び出しによる簡易的な USB 通信と

プログラミングの量を削減するために、 USB 機能

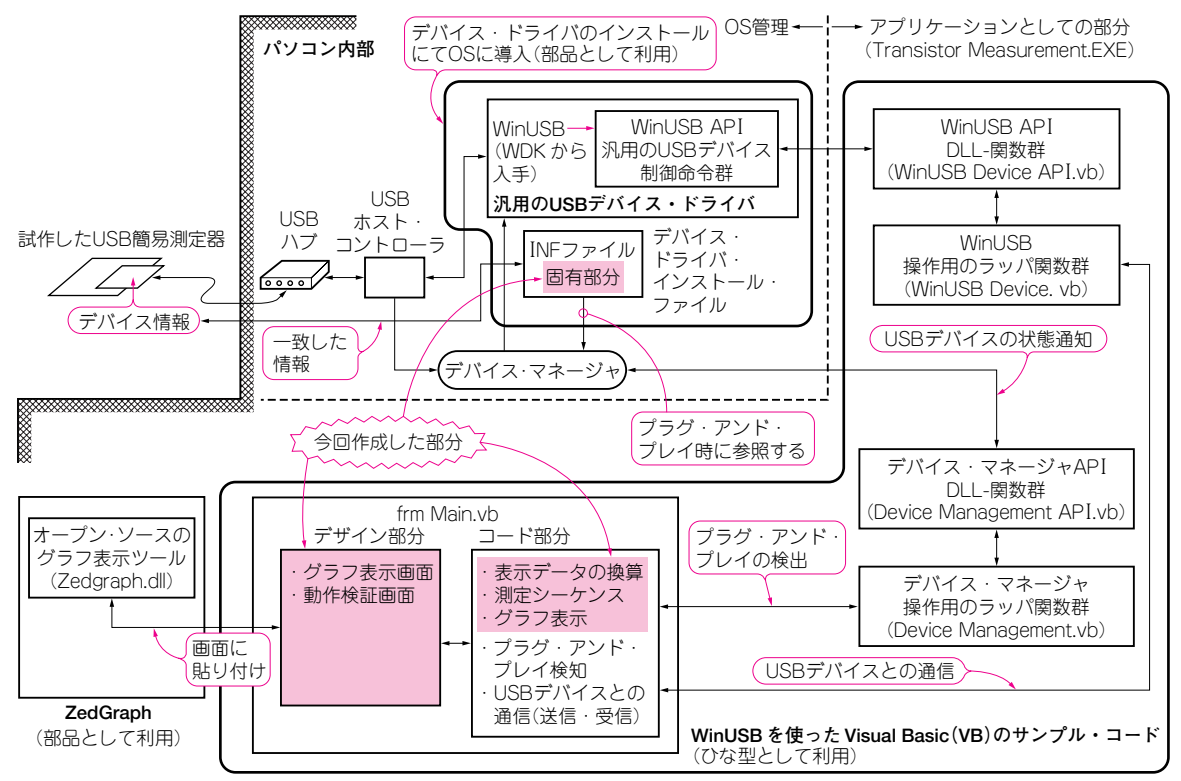

## 図1 作成したパソコン側ソフトウェアの全容

WinUSB デバイス・ドライバと、Visual Basic で作成するアプリケーション・プログラムの二つで構成する. 今回利用する WinUSB と ZedGraph はソフ トウェア部品として利用し、WinUSB サンプル・プログラムはアプリケーション・プログラム製作のひな型として利用する.